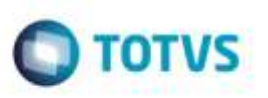

## **Alteração na Inclusão Rápida de Documento de Frete**

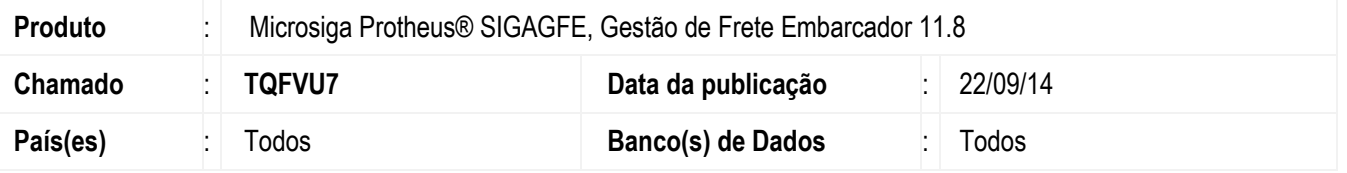

Efetuada alteração no programa de **Digitação Rápida do Documento de Frete**, para que permita relacionar mais de 100 documentos de carga a um Documento de Frete. Também foi desenvolvida a opção **Selecionar Todos**, que pode ser acionada por meio do botão **Ações Relacionadas** da tela de **Digitação Rápida do Documento de Frete**, para que sejam selecionados todos os Documentos de Carga presentes na tela.

Para viabilizar essa melhoria, é necessário aplicar o pacote de atualizações (Patch) deste chamado.

## **Procedimento para Utilização**

- 1. Em **Gestão de Frete Embarcador** (**SIGAGFE**), crie um Romaneio com 110 Documentos de Carga.
- 2. Libere o Romaneio e calcule.
- 3. Inclua o Documento de Frete, por meio da opção de "Inclusão rápida".
- 4. Indique o Documento de Carga, e verifique na tela de **Digitação** que foram considerados todos os Documentos de Carga do Romaneio.
- 5. Clique no botão **Ações Relacionadas** > **Selecionar Todos** e verifique que todos os Documentos de Carga foram marcados.

## **Informações Técnicas**

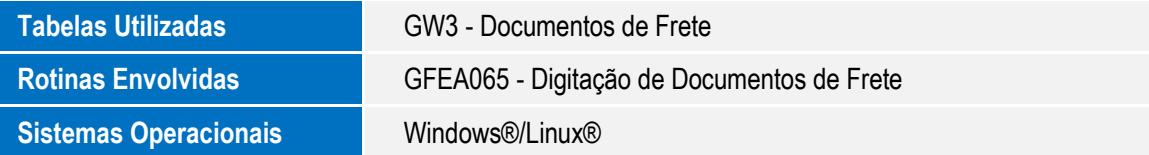